## HIGH PERFORMANCE RESEARCH COMPUTING

## Using Matlab on ACES

ACES Training April 16, 2024

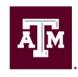

High Performance Research Computing

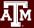

#### Outline

- Running the Matlab GUI on the Portal
- Parallel Matlab: Multi Threading
- Parallel Matlab: Multi Processing
  - Cluster Profiles
  - Parallel Programming
  - GPUs
- Generating and submitting batch jobs using Drona Composer
- CASE Study: Monte Carlo Pi (time permitted)

## Accessing the ACES Portal

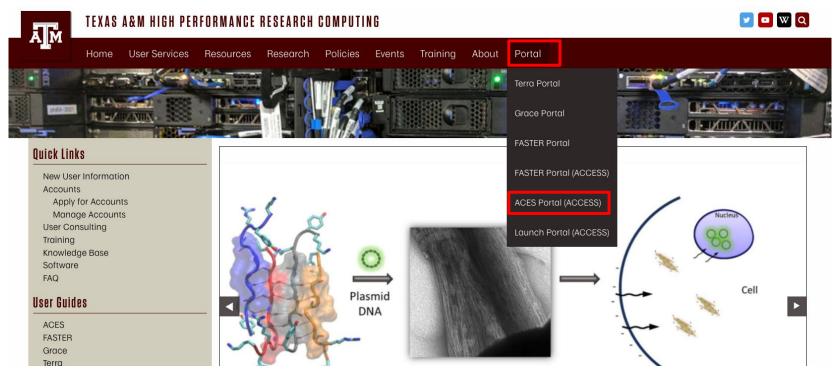

HPRC webpage: <u>hprc.tamu.edu</u>

### Login to ACES through ACCESS

Log-in using your ACCESS credentials.

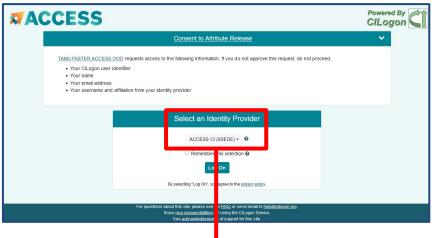

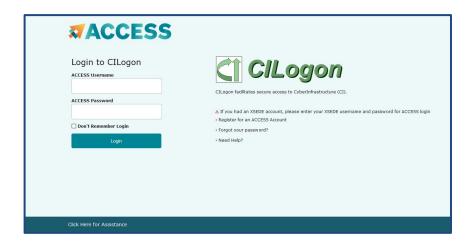

Select an Identity Provider

ACCESS CI (XSEDE) - 0

Select the Identity Provider appropriate for your account.

### Running Matlab on the Portal

- 1. Click on "Interactive Apps"
- Select "Matlab\_training"
- 3. Fill out the Form
  - Set time to 3 hours, threads to 8, memory 50GB
- 4. Click Launch
- 5. Once Matlab Job is running click on "Launch Matlab"

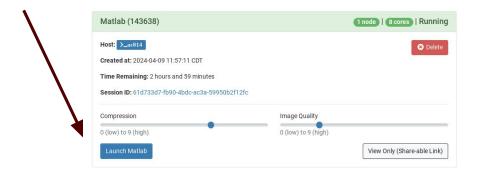

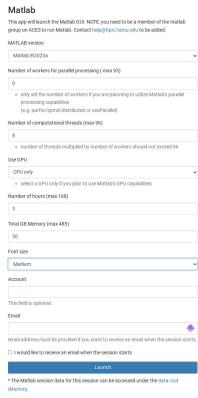

## **Demo Time**

(Let's visit the portal and start the Matlab GUI)

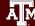

## Matlab Parallel processing on ACES

#### Now we know to run Matlab on ACES, let's do some parallel programming

- 1. Let's go back to the Interactive Matlab sesion we just created
  - if the session was closed for some reason, click "Launch Matlab" again
- 2. Open the live script "matlab\_aces.mlx"
  - Upload file to ACES
  - Copy from directory /scratch/training/Matlab/matlab\_aces\_spring24.mlx
- 3. We will use the live script to explain and practice
  - parallel processing using multi threading
  - discover parallel profiles
    - local profile
    - cluster profile
  - parallel pools / parallel concepts
  - GPU

# Back to the live script

(time to do some parallel processing)

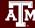

### Drona Composer

For non-interactive jobs, user has to create a batch script specifying the resources and the commands to run. To simplify this task, HPRC developed Drona Composer: a framework to create any kind of workflows. Here, we will use the Matlab environment to generate and submit a Matlab job

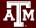

## Accessing the Drona Composer

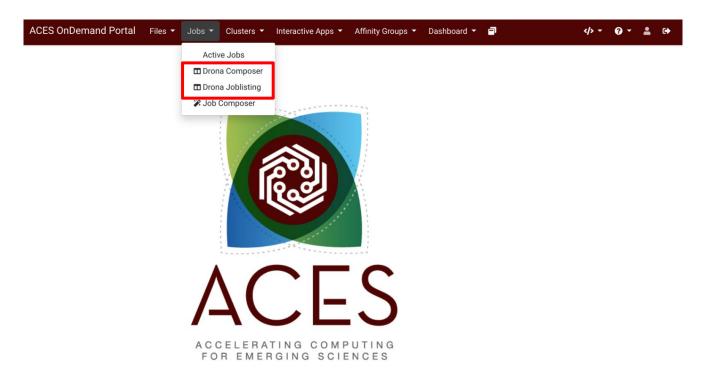

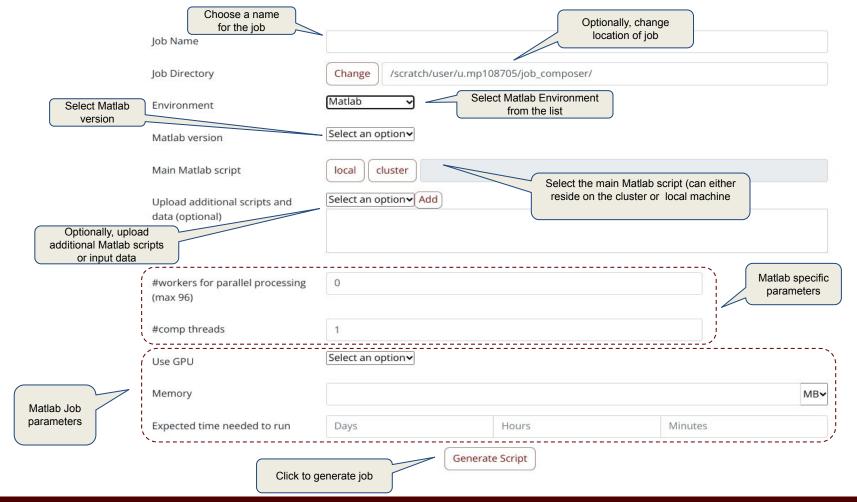

## **Demo Time**

(let's create and submit a job using Drona Composer)

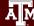

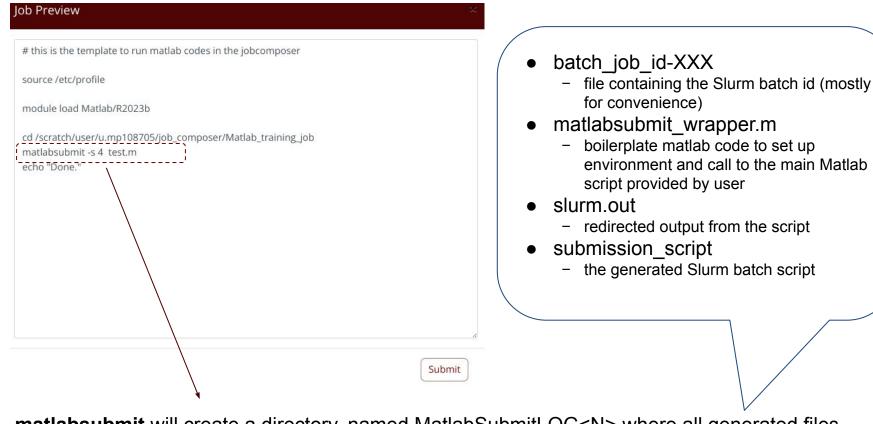

matlabsubmit will create a directory, named MatlabSubmitLOG<N> where all generated files and redirected output will be stored (<N> is the matlabsubmit job ID)

# **Case Study**

(time permitted, you will compute Pi using Monte Carlo method. using parfor, spmd, distributed, and gpu)

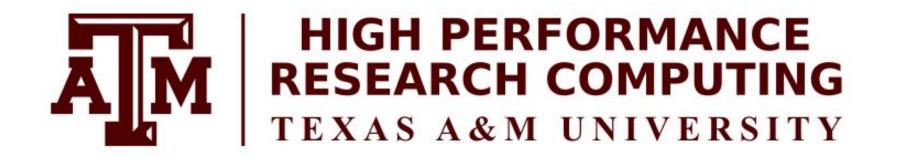

# Thank you.

Any questions?